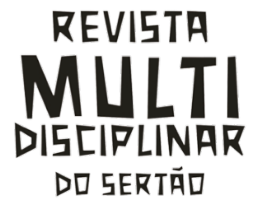

*483*

# **ESTUDO COMPARATIVO PARA LEVANTAMENTO DE QUANTITATIVOS DE PROJETO ARQUITETÔNICO ENTRE MÉTODOS CONVENCIONAIS E PLATAFORMA BIM**

COMPARATIVE STUDY FOR QUANTITATIVE SURVEY OF ARCHITECTURAL DESIGN BETWEEN CONVENTIONAL METHODS AND BIM PLATFORM

Bruna Marcela Nogueira Marques<sup>1</sup>, Thiago Sette Santos<sup>1</sup>

<sup>1</sup>Faculdade de Integração do Sertão – FIS, Serra Talhada-PE, Brasil.

#### **Resumo**

Diante do crescimento do setor da construção civil, o presente trabalho ressalta a importância do levantamento de quantitativos de insumos para obra. Sabendo que o método tradicional mais utilizado para essa função é através da extração e leitura de dados de projetos em 2D, realizados na maioria das vezes por softwares com tecnologia CAD (Computer Aided Design). Esse artigo buscou analisar e comparar o método convencional pelo método computadorizado em plataforma BIM, utilizando o software Autodesk Revit, sendo um método que auxilia na extração de quantitativos através de planilhas pré-configuradas. Desenvolvido um projeto arquitetônico em RVT e convertido para DWG, foram realizados os levantamentos, para o método convencional foram feitos leituras e cálculos com o auxílio de planilhas de insumos e planilha eletrônica Microsoft Excel e para o método com a plataforma BIM, foram configurados templante e planilhas para a geração dos insumos. Através do estudo comparativo, observou-se que alguns resultados eram irrelevantes e outros bastante relevantes, tendo a metodologia BIM um grau maior de assertividade e o método convencional algumas falhas, geradas por fatores como a falta de interpretação do responsável técnico na leitura ou falta de informação no projeto. O estudo comparativo, entre os dois métodos, busca incentivar positivamente o setor da construção civil para uma nova maneira de levantar quantitativos de forma mais precisa, ágil e próspera, incentivando mudanças operacionais e organizacionais.

**Palavras-chave:** CAD. BIM. Levantamento de quantitativos.

#### **Abstract**

Given the growth of the construction sector, the present work highlights the importance of surveying quantitative materials for construction. Knowing that the most used traditional method for this function is through the extraction and reading of data from 2D projects, mostly performed by software with CAD (Computer Aided Design) technology. This article sought to analyze and compare the conventional method by the computerized method on bim platform, using the Autodesk Revit software, being a method that assists in the extraction of quantitative through preconfigured spreadsheets. Developed an architectural project in RVT and converted to DWG, the surveys were carried out, for the conventional method were made readings and calculations with the help of spreadsheets of insumos and Microsoft Excel spreadsheet and for the method with the BIM platform, templante and spreadsheets were configured for the generation of the insums. Through a comparative study, it was observed that some results were irrelevant and others were very relevant, with the BIM methodology having a higher degree of assertiveness and the conventional method some failures, generated by factors such as the lack of interpretation of the technical responsible in reading or lack of information in the project. The comparative study, between the two methods, seeks to positively encourage the construction sector to a new way of raising quantitative in a more precise, agile and prosperous way, encouraging operational and organizational changes.

**Key words:** CAD. BIM. Quantitative survey.

### **Introdução**

A construção civil vem evoluindo a cada dia, fazendo com que cada vez mais os projetos sejam aprimorados para atender as necessidades dos usuários, sejam eles projetistas ou clientes finais, a partir dessas necessidades surgiram os processos de evolução, saindo do lápis e papel para métodos computadorizados, em plataformas Computer Aided Design (CAD) e Building Information Modeling (BIM). Para o GTBIM (2013), o processo projetual passa por transformações contínuas, saindo da representação por desenhos bidimensionais a lápis, para desenhos eletrônicos por intermédio de computadores, utilizando plataforma CAD e seus softwares, que por vez têm sofrido grandes e rápidas transformações. Com esse processo evolutivo surgiu uma nova plataforma com processos e conceitos inovadores: o BIM (Modelagem da Informação da Construção).

O BIM não é um software e sim um método que aperfeiçoa e auxilia o gerenciamento de projeto, onde empresas se adequam a essa metodologia fornecendo ferramentas como o software Autodesk Revit, que possibilita inserir dados, editar, ler informações e identificar possíveis interferências de projeto, permitindo parametrizar dados, como o levantamento de quantitativos, tipos de matérias, orçamento de projeto e outras diversas possibilidades.

Segundo a Autodesk Revit é um software compatível com a metodologia BIM, trazendo disciplinas de arquitetura, engenharia e construção para um ambiente de modelagem unificado, impulsionando projetos mais eficientes e econômicos em todo seu ciclo de vida, desde design conceitual, visualização e análise que vai até a fabricação e construção. O mesmo possibilita a criação de projetos de forma dinâmica e interativa entre o projetista e cliente final, desenvolvendo um modelo tridimensional, o famoso 3D, unindo todas as informações paramétricas de todos os elementos construtivos utilizados, vindo a ser uma plataforma de construção virtual, que tem como base a construção real, integrando entre si planejamento, gerenciamento, projeto e construção.

Para Braga (2015), a grande maioria dos projetos é feito a partir de desenhos em duas dimensões, elaborados através de softwares CAD, sendo esse método utilizado ainda por uma grande maioria de projetistas. O mesmo é um sistema de desenho assistido por computador, o qual têm a função de representar graficamente as formas geométricas sem a inteligência de armazenamento de dados e modelagem.

Segundo a AUTODESK©, a principal diferença entre os seus softwares é que o AutoCAD vem a ser um software geral de projetos assistidos por computadores onde está designado a criação de projetos em 2 e 3D, já o Revit é um software para BIM, com acervo de ferramentas para criar modelos em 3D inteligentes, que podem ser utilizadas para produzir e gerar a documentação da construção. Sendo o AutoCAD uma ferramenta de desenho geral e com aplicação ampla, o Revit vem a ser uma solução de projeto e documentação, dando suporte em todas as disciplinas e fases envolvidas em um projeto de construção.

Alder (2006), por meio de um estudo com vários participantes, comparou o tempo e a precisão de levantamento de quantitativos de insumos utilizando as ferramentas à cima. Por meio desse estudo foi possível avaliar que a tecnologia BIM é mais rápida e precisa. A ferramenta fornecida pela mesma possibilita uma geração de documentos para o projeto, a partir das préconfigurações feitas pelos projetistas.

O levantamento de quantitativos requer cálculos de volumes e áreas, e exige bastante atenção por parte do profissional que irá fazer o levantamento. Segundo Mattos (2010), a construção civil como um todo é uma atividade que envolve grande quantidade de variáveis, sujeita a acertos e erros, pois se desenvolve em um ambiente particularmente dinâmico e mutável.

*484* Diante dessas informações, compreende-se que essas variáveis são inúmeras, e uma delas sem sombra de dúvidas é a quantidade de erros que são encontrados nos levantamentos de quantitativos, por erros de compatibilizações, cálculos e até mesmo por falta de informações dos projetos. A forma convencional de levantamentos de quantitativos é uma subjunção dos dados obtidos através de plantas baixas, cortes e fachadas, extraídos de desenhos manuais ou

AutoCAD, adicionados em planilhas Microsoft Excel © para cálculos de áreas e volumes, através de suas respectivas medidas com o auxílio de planilhas como TCPO E SINAPI que são tabelas de composições de preços de insumos e serviços.

Para a CBIC (2016), a plataforma BIM pode vir a minimizar os conflitos, problemas específicos, riscos e incertezas na fase de construção da obra. Pois analisados com a utilização do BIM, esses erros podem ser contornados antes da execução da obra, dando coerência ao seu orçamento, planejamento, execução e cumprimento de prazos. Diante do exposto, o presente trabalho tem por finalidade analisar as metodologias de levantamento de quantitativos, através de um projeto arquitetônico de uma residência unifamiliar, tendo como objetivo apresentar um comparativo entre levantamento de quantitativos pelo método convencional com leituras de dados, cálculos de áreas e auxílio de planilha Microsoft Excel e pela plataforma BIM, com uso do software Autodesk REVIT.

#### **Metodologia**

A metodologia utilizada para o desenvolvimento do trabalho trata-se de um estudo de caso, sendo um método investigativo prático, onde foram realizados levantamentos de quantitativos através do método tradicional, onde foram feitas leituras de projetos, cálculos das quantidades de insumos, os quais foram atribuídos a uma planilha eletrônica da Microsoft Excel e o levantamento de quantitativos gerado em planilha pré-configurada com software em plataforma BIM Autodesk REVIT na versão estudantil 2021, tendo como base projeto em modelo 3D. Através dos resultados obtidos e extraídos, foi realizada uma análise comparativa entre ambos os métodos.

O estudo de caso foi realizado através da modelagem de um projeto arquitetônico feito pela própria autora com o software Autodesk REVIT, na versão estudantil 2021, onde foi utilizada a planta em 2D (Figura 1) para o levantamento convencional de quantitativos, e as demais funções junto com projeto 3D e planilha pré-configurada para o levantamento computadorizado.

O projeto trata-se de uma residência unifamiliar, o qual foi projetado unicamente para a realização desse estudo pela própria autora, como acima citado. Sendo ele caracterizado por uma casa térrea em terreno 6 x 20 m, com área total de 120 m² e área construída de 98,70 m², contendo três quartos, banheiro social, garagem, área de serviço, recuo, cozinha, sala de TV e jantar integradas.

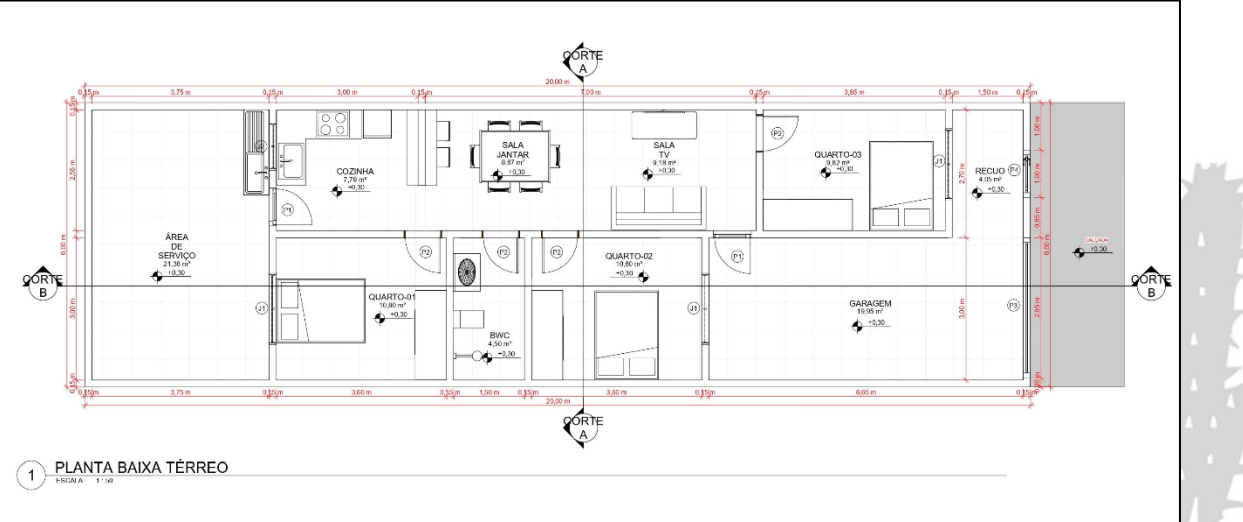

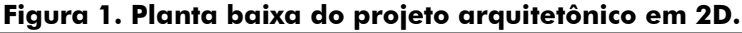

*485* Para o levantamento de quantitativos de forma convencional foi necessário à consulta e utilização de planilhas auxiliares, que nesse caso foi utilizado os s técnicos de composições do SINAPI (Sistema Nacional de Preços e Índices para a construção Civil) que é uma tabela fornecida

Fonte: Autora (2021)

ESTUDO COMPARATIVO PARA LEVANTAMENTO DE QUANTITATIVOS DE PROJETO ARQUITETÔNICO ENTRE MÉTODOS CONVENCIONAIS E PLATAFORMA BIM

pela Caixa Econômica Federal em parceria com o IBGE, sendo a mesma atualizada mensalmente por esses órgãos, sendo seus dados agrupados por estado, tendo como principal função informar índices e custos da construção civil.

Assim foi realizado a leitura do projeto arquitetônico em 2D e atribuídos os itens a tabela conformes as orientações da SINAPI a partir das unidades de medidas orientadas para os determinados quantitativos. Com isso, foram selecionados serviços similares para servir de referência, sendo eles:

**ALVENARIA:** conforme SINAPI, CT, LOTE 1, ALVENARIA DE VEDAÇÃO, V008 (p.181, 182):

> "87503 - ALVENARIA DE VEDAÇÃO DE BLOCOS CERÂMICOS [...] Critérios para quantificação dos serviços: Utilizar a área líquida das paredes de alvenaria de vedação, incluindo a primeira fiada".

**PISOS:** conforma SINAPI, CT, MT1, PISOS, DIVERSOS, 10/2020 (p 93, 94):

"101747 - PISO EM CONCRETO [...] Critérios para quantificação dos serviços: Utilizar a área de projeção do piso de concreto 20 MPA com espessura de 7 cm".

**REVESTIMENTOS:** SINAPI, CT, LOTE 1, REVESTIMENTOS, V008 (p. 23,24, 92,93, 408,409):

> "87878 - CHAPISCO [...] Critérios para quantificação dos serviços: Utilizar a área de aplicação do chapisco em alvenaria e estruturas de concreto internas".

"87529 - MASSA ÚNICA, PARA RECEBIMENTO DE PINTURA [...] Critérios

para quantificação dos serviços - Utilizar a área de revestimento em paredes, excetuadas as áreas de requadros. Todos os vãos deverão ser descontados (portas, janelas etc.) e eventuais ressaltos (como pilar embutido) devem ser considerados".

"87248 - REVESTIMENTO CERÂMICO [...] Critérios para quantificação dos serviços - Utilizar a área de revestimento cerâmico efetivamente executada. A área de projeção das paredes e todos os vazios na laje devem ser descontados".

**FORRO:** conforme SINAPI, CT, LOTE1, FORROS, V004 (p. 5,6):

"96109 - FORRO EM PLACAS DE GESSO [...] Critérios para quantificação dos serviços - Utilizar a área de forro executada no ambiente".

**PINTURA:** conforme SINAPI,CT,MT1, PINTURA EXTERNA, 04/2021 (p. 10,11):

"96127 - APLICAÇÃO MANUAL DE MASSA ACRÍLICA EM PANOS DE FACHADA [...] CRITÉRIOS PARA QUANTIFICAÇÃO DOS SERVIÇOS - Utilizar a área de fachada sem presença de vãos efetivamente executada".

Conforme SINAPI, CT, MT1, PINTURA INTERNA, 07/2021 (p. 13,14):

"88489 - APLICAÇÃO MANUAL DE PINTURA [...] CRITÉRIOS PARA QUANTIFICAÇÃO DOS SERVIÇOS: Utilizar a área de parede efetivamente executada, excetuadas as áreas de \*. Todos os vãos devem ser descontados (portas, janelas etc)".

Para extração de medidas foram utilizadas para consultas planta baixas, cortes, planta de coberta e fachada, todos exportados do arquivo RVT para o arquivo DWG, que seria o arquivo em CAD. Na tabela 1 conforme veremos nos resultados, é apresentado o total de quantitativos em m², obtidos através das leituras e dos cálculos efetuados com o auxílio de planilha MSExcel.

*486* O levantamento de forma convencional foi realizado a partir das plantas acima citadas, realizou-se esse levantamento a fim de obter dados aproximados da realidade, para poder realizasse os comparativos dos métodos de forma mais efetiva. Para determinação do

levantamento de quantitativos com a plataforma BIM, foi realizada uma modelagem do projeto com o software Autodesk Revit (Figura 2).

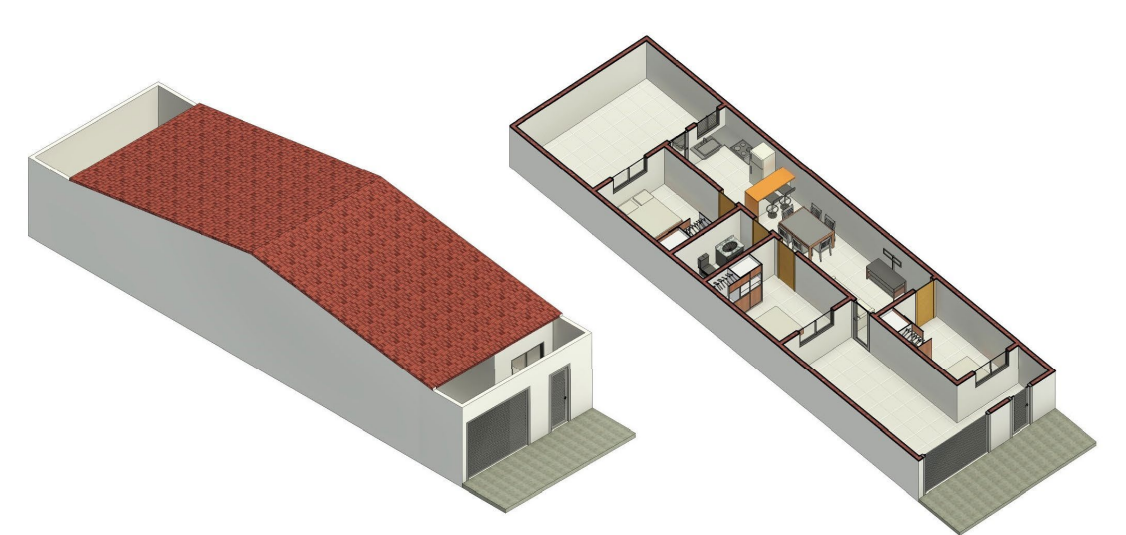

**Figura 2 - Vistas 3D. Fonte: Autora (2021)**

Fonte: Autora (2021)

Antes de iniciar a modelagem, foram feitas algumas configurações, iniciando-se pelas unidades de medidas, como linear em m, área em m<sup>2</sup> e volume em m<sup>3</sup>, em seguida foram configuradas as paredes e suas respectivas camadas de alvenaria, revestimentos, pinturas, configurado também pisos, gessos e esquadrinhas conforme o projeto. Essa parte de configuração de template requer bastante atenção da parte do projetista, pois é através dessas configurações que são conseguidas excelências no projeto.

Com a escolha do projeto em mente iniciou-se a modelagem do mesmo com a implantação dos níveis, como pavimento térreo e cobertura, em seguida modelou-se o modelo com a alvenaria de elevação, sendo essa alvenaria configurada inicialmente junto com o template, incluída nas mesmas as camadas de chapisco, reboco e pintura, após as paredes vieram os pisos os quais também já tinham sido configurados em contrapartida, com estrutura e acabamento cerâmico. Em seguida vieram às esquadrias, foram incluídas famílias já existentes que tiveram apenas as configurações alteradas para serem compatíveis com o projeto, para finalizar o projeto foram incluídos o forro de gesso e telhado com seus componentes.

Com template já configurado e a modelagem do projeto realizada foi gerando automaticamente tabelas de quantitativos pré-configuradas, as quais iam se modificando de acordo as eventuais mudanças realizadas no projeto. Na tabela 1 onde se pode ver mais em baixo, onde foi apresentado todos os totais de quantitativos gerados automaticamente pela metodologia BIM com o software Autodesk Revit.

#### **Resultados E Discussão**

Finalizada a etapa de levantamento de quantitativos, observa-se algumas divergências entre os métodos. Foram realizados comparativos entre as variações numéricas e suas respectivas parcelas em porcentagem, estipulados a partir dos valores das unidades de medidas extraídos do método convencional e do método computadorizado. Na Tabela 1, é possível observar as variações encontradas, tanto de forma numérica quando em forma de porcentagem.

Na Figura 3, têm-se um gráfico para melhor exemplificar essa variação em forma de porcentagem, onde se pode ter uma visão melhor das divergências dos valores, onde algumas porcentagens são insignificativas e outras bastante significativas, como por exemplo, o percentual de alvenaria, onde obtiveram em média 12% de falta do insumo, entre o método computadorizado e o avançado, falta essa equivalente a 32,08 m² que transformado em números de tijolos chega a uma média de 800 unidades.

*487*

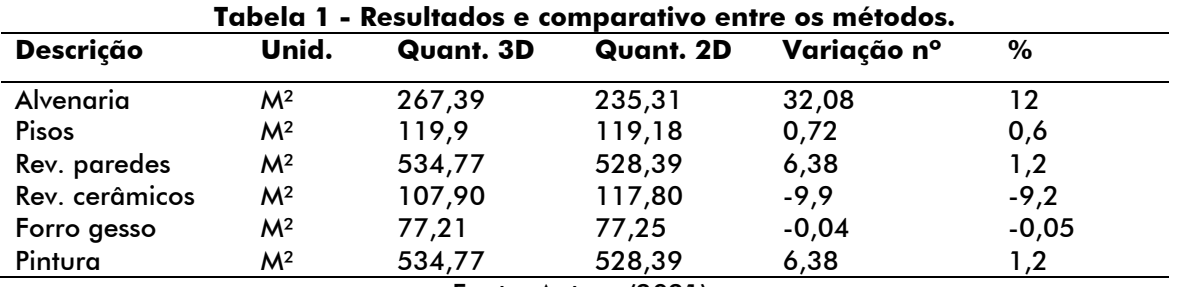

Fonte: Autora (2021).

**Figura 3 - Gráfico comparativo em forma percentual entre os quantitativos gerados**.

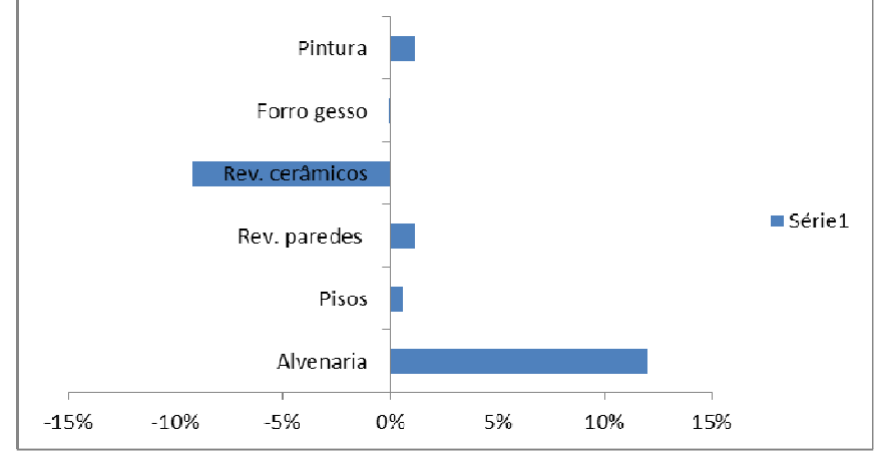

Fonte: Autora (2021)

Observando-se os resultados expostos na Tabela 1 e no gráfico da Figura 3, podemos observar que temos variações insignificativas e outras bastante significativas. Tais diferenças podem ser geradas por vários fatores existentes, visto que o método convencional adquire várias deficiências na sua precisão, de acordo o grau de detalhamento do projeto, tanto pela metodologia adquirida pelo técnico responsável pelo levantamento, ou até mesmo pela falta de informações dos projetos.

O levantamento de quantitativa demanda cálculos de área e volume, leitura de projetos e outros, tornando-se uma fase bastante importante, sendo um dos métodos que auxiliam a obter o cronograma físico e financeiro, as tomadas de decisões e outros.

## **CONCLUSÕES**

Conclui-se com esse estudo que o método de levantamento de quantitativos convencional possa vir a gerar erros por vários aspectos, relacionadas a falhas humanas, como na leitura do projeto, quanto na metodologia usada para cálculos, quanto na experiência do conhecimento dos insumos, e o mais comum, a falta de compatibilização dos projetos e seus respectivos déficits de detalhamento. Já o levantamento gerado de forma automática pela metodologia BIM, obtém mais precisão, pois de acordo a modelagem vai sendo feita, o mesmo vai gerando o quantitativo de acordo o técnico vai modelando e configurando os insumos. Porém temos que salientar que, a metodologia BIM também pode ser falha, como por exemplo se o modelo do projeto ficar divergente do que será construído, teremos um grau de erro nesse levantamento. Podemos levar também em consideração a praticidade e tempo que cada método levou para ser executado, visto que o método convencional levou uma tomada de tempo maior

*488*

## **Referências**

ALDER, M. A. **Comparing time and accuracy of building information modeling to onscreen takeoff for a quantity takeoff on a conceptual estimate.** Dissertação (Master of Science). Provo: School of Technology Brigham Young University. 2006.

AUTODESK. **Site Português Brasil**. 2021 Autodesk Inc. Disponível em: [www.autodesck.com.br](http://www.autodesck.com.br/)  . Acesso em: 17 out. 2021.

BRAGA, P. R. **Levantamento de quantitativos com uso da tecnologia BIM**. Monografia (Trabalho de Conclusão do Curso) – Escola Politécnica, Universidade Federal da Bahia, Salvador, 2015.

CBIC. **Coletânea Implementação BIM para Construtoras e Incorporadoras.** v. 1. p. 31. 2016.

EDITORA PINI. **TCPO 13ª EDIÇÃO**: Tabelas de Composições de Preços para Orçamentos. Editora Pini Ltda. São Paulo, 2008.

GTBIM. **Guia AsBEA Boas práticas em BIM.** Fascículo I. Grupo técnico BIM – AsBEA. São Paulo, 2008. Disponível em: www.asbea.org.br. Acesso em: 17 out. 2021. MATTOS, A. D. **Planejamento e Controle de Obras.** p. 19. Editora Pini Ltda. São Paulo, 2010.

SINAPI. Insumos e composições – PE. **Cadernos Técnicos de Composições, Caixa Econômica Federal, Brasil**. Disponível em: [www.caixa.gov.br. A](http://www.caixa.gov.br/)cesso em: 18 nov. 2021..

*489*

Recebido em: 19/11/2021

Aprovado em: 17/12/2021